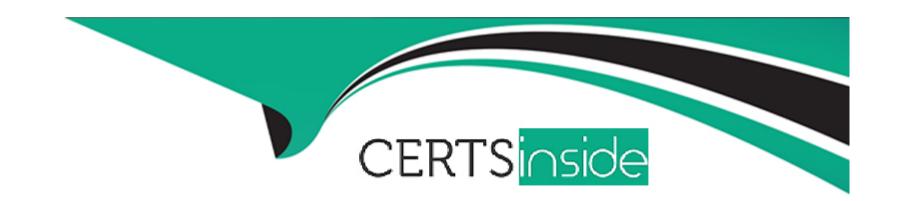

# Free Questions for Advanced-Administrator by certsinside

Shared by Williamson on 12-12-2023

For More Free Questions and Preparation Resources

**Check the Links on Last Page** 

# **Question 1**

| <b>Question T</b> | ype: | Multip | leChoice |
|-------------------|------|--------|----------|
|-------------------|------|--------|----------|

Sales management wants a small subset of users with different profiles and roles to be able to

view all data for compliance purposes. How can an administrator meet this requirement?

# **Options:**

- A- Assign delegated administrator to the subset of users to View All Data.
- B- Create a new profile and role for the subset of users with the View All Data permission.
- C- Enable the View All Data permission for the roles of the subset of users.
- D- Create a permission set with the View All Data permission for the subset of users.

#### **Answer:**

D

# **Explanation:**

A permission set is a collection of settings and permissions that give users access to various tools and functions. The View All Data permission allows users to view all data, regardless of sharing settings. By creating a permission set with this permission and assigning it to the subset of users, the administrator can meet the requirement without changing their profiles or roles. Reference: https://help.salesforce.com/s/articleView?id=sf.perm\_sets\_overview.htm&type=5 https://help.salesforce.com/s/articleView?id=sf.admin\_general\_permissions.htm&type=5

# **Question 2**

#### **Question Type:** MultipleChoice

Cloud Kicks uses a Lightning web component to provide instructions to sales reps. An administrator needs to correct a spelling error in the displayed text in one of the Lightning web components.

What is the recommended tool to make the change?

### **Options:**

A- Developer Org

**B-** VisualStudio Code

- C- Salesforce Lightning Inspector
- **D-** Developer Console

#### **Answer:**

В

# **Explanation:**

VisualStudio Code is a recommended tool to make the change in the displayed text in one of the Lightning web components. VisualStudio Code is an integrated development environment (IDE) that supports Salesforce development tools such as Salesforce Extensions for Visual Studio Code, Salesforce CLI, and Lightning Web Components. You can use VisualStudio Code to create, edit, debug, and deploy Lightning web components and other Salesforce metadata. To make the change in the displayed text, you need to open the HTML file of the Lightning web component in VisualStudio Code and modify the text element accordingly. Reference: https://developer.salesforce.com/tools/vscode https://developer.salesforce.com/docs/component-library/documentation/en/lwc/lwc.create\_components

# **Question 3**

**Question Type:** MultipleChoice

Northen trail Outfitters (NTO) wants to change the current master-detail relationship between Shipments and Opportunity to a lookup relationship. The system administrator has made the necessary changes in a full sandbox and has successfully tested them against NTO's data.

Now that the changes are ready to implement in production, what should the system administrator do next?

### **Options:**

- A- Make the changes directly in the production org.
- B- Create an Unmanaged Package to distribute to production.
- C- Use Data Loader to export the changes to the production org.
- D- Add the components to an outbound change set and deploy it to production.

#### **Answer:**

D

### **Explanation:**

To make sure that the changes are in production, you need to add the components to an outbound change set and deploy it to production. A change set is a tool that allows you to send customizations from one Salesforce org to another. A change set can contain components such as objects, fields, profiles, permission sets, workflows, and more. You can use change sets to migrate changes from a sandbox org to a production org or between two sandbox orgs that are affiliated with the same production org. In this case, you need to

add the master-detail field and all the affected profiles to an outbound change set in your sandbox org and then deploy it to your production org. Reference: https://help.salesforce.com/s/articleView?id=sf.changesets.htm&type=5 https://help.salesforce.com/s/articleView?id=sf.changesets\_components\_field.htm&type=5

# **Question 4**

#### **Question Type:** MultipleChoice

A sales rep at Ursa Major Solar reafized that the wrong price book was selected for an opportunity.

How can the sales rep change the price book on the opportunity?

### **Options:**

- A- Once selected, the price book can be updated via the forecasts tab.
- B- Once selected, the price book is locked on the opportunity.
- C- They change can be made through the desktop site.
- **D-** The change can be made through the mobile app.

#### **Answer:**

С

# **Explanation:**

The change can be made through the desktop site by using the Edit All button on the related list of products on the opportunity page. This button allows you to edit multiple products at once and change their price book entries. You cannot use this button on the mobile app, as it is not supported. You also cannot change the price book on the opportunity once it has products added to it, unless you remove all the products first. Reference: https://help.salesforce.com/s/articleView?id=sf.opportunity\_products\_edit.htm&type=5 https://help.salesforce.com/s/articleView?id=sf.opportunity\_products\_change\_pricebook.htm&type=5

# **Question 5**

#### **Question Type:** MultipleChoice

Cloud Kicks uses a Review junction object to track product reviews by account. the Review object has a Master-Detail relationship to Account and a Master-Detail relationship to a customer Product object. A user accidentally deleted the Account, Product, and related Review records.

How should the deleted Review records be restored?

# **Options:**

- A- Restore both the Account and Product master records from the Recycle Bin.
- B- Restore the Review junction object record from the Recycle Bin.
- C- Restore either the Account or Product master records from the Recycle Bin.
- D- The Review object records are permanently deleted without the ability to restore.

#### **Answer:**

Α

### **Explanation:**

To restore the deleted Review records, you need to restore both the Account and Product master records from the Recycle Bin. A master-detail relationship is a type of relationship that links two objects together and enforces a parent-child relationship between them. A master-detail relationship affects the security and deletion of the child records. If you delete a master record, all of its detail and subdetail records are deleted as well and moved to the Recycle Bin. To restore a detail or subdetail record, you must first restore its parent record. Reference: https://help.salesforce.com/s/articleView?id=sf.relationships\_considerations.htm&type=5 https://help.salesforce.com/s/articleView?id=sf.recyclebin\_overview.htm&type=5

# **Question 6**

### **Question Type:** MultipleChoice

The administrator at Cloud Kicks noticed that a before trigger, which handles saving the original version of a record to an external database, fails. However, a flow configured for fast field updates runs successfully.

How should the administrator advise the developer?

### **Options:**

- A- Record-triggered flows that are configured to run before save execute prior to all before triggers.
- B- A validation rule could be preventing records from ever meeting the conitions in the trigger.
- **C-** The trigger is writing the data to the wrong place in the external data archive.
- D- The code could be trying to create duplicates in the archieve when it is unable to.

#### **Answer:**

D

### **Explanation:**

One possible reason why the before trigger fails is that the code could be trying to create duplicates in the archive when it is unable to. A before trigger is a type of trigger that executes before a record is saved and can be used to validate or modify record data. In this case, the before trigger is supposed to save the original version of a record to an external database before it is updated or deleted in

Salesforce. However, if the code does not handle errors or exceptions properly, it could try to create duplicate records in the external database when it is not allowed or possible. This could cause the trigger to fail and prevent the record from being saved in Salesforce. Reference: https://developer.salesforce.com/docs/atlas.en-us.apexcode.meta/apexcode/apex\_triggers.htm https://developer.salesforce.com/docs/atlas.en-us.apexcode.meta/apexcode/apex\_triggers\_context\_variables.htm

# **Question 7**

#### **Question Type:** MultipleChoice

The sales department has asked to limit access to the Amount field on the Opportunity to only those users. In the sales department and on the executive team, Northern Trail Outfitters uses six custom profiles including Sales User. Marketing user, call Center user. Executive User Sales Manager user, and call Center Manager user. Field level access is removed from three or the profiles In the sandbox.

What action should an administrator take to make sure this change is in production?

### **Options:**

- A- Create a sandbox template and push it to production to reflect the update.
- B- Manually restrict access to this field for each profile via Setup Just like the sandbox.

- C- Deploy a change set from tht sandbox to prodUGBOffl including the Amount field with all the custom profiles.
- D- Process a change set with the profiles that should no longer have access to the field.

#### **Answer:**

C

### **Explanation:**

A change set is a tool that allows you to send customizations from one Salesforce org to another. A change set can contain components such as objects, fields, profiles, permission sets, workflows, and more. You can use change sets to migrate changes from a sandbox org to a production org or between two sandbox orgs that are affiliated with the same production org. In this case, you can deploy a change set from the sandbox to production that includes the Amount field and all the custom profiles that need access to it. This way, you can update the field-level security settings for the field on each profile in one deployment. Reference:

https://help.salesforce.com/s/articleView?id=sf.changesets.htm&type=5

https://help.salesforce.com/s/articleView?id=sf.changesets\_components\_field.htm&type=5

# **Question 8**

**Question Type:** MultipleChoice

| A user at Universal Containers wants to load records Into a custom object named Location from a .csv file. While using Data Loader, they cannot find the Location object. |
|----------------------------------------------------------------------------------------------------|
| What are two reasons this is happening?                                                                                                    |
| Choose 2 answers                                                                                                    |
|                                                                                                    |
| Options:                                                                                                    |
| A- The label of Location may have been changed.                                                                                                    |
| B- Data Loader should only be used with standard objects.                                                                                                    |
| C- Location has a master-detail field to Account.                                                                                                    |
| D- The users profile needs create access to Location.                                                                                                    |
|                                                                                                    |
| Answer:                                                                                                    |
| A, D                                                                                                    |
| Explanation:                                                                                                    |
| Two reasons why the user cannot find the Location object while using Data Loader are:                                                                                     |

The label of Location may have been changed. The label of an object is the name that is displayed in the user interface and can be different from the API name that is used by Data Loader and other tools. If the label of Location has been changed to something else, such as Site or Venue, then the user may not be able to find it by searching for Location in Data Loader. The user should check the API name of the object in Object Manager or use the Describe Global operation in Data Loader to see all available objects and their labels.

The user's profile needs create access to Location. The user's profile determines what objects and fields they can access and what actions they can perform on them, such as creating, reading, updating, or deleting records. If the user's profile does not have create access to Location, then they will not be able to load records into that object using Data Loader. The user should check their profile permissions in Setup or ask their administrator to grant them create access to Location.

The other two options are incorrect because:

Data Loader should only be used with standard objects is not a reason because Data Loader can be used with both standard and custom objects, as long as they are accessible and queryable via the API.

Location has a master-detail field to Account is not a reason because having a master-detail field does not prevent an object from being available in Data Loader, as long as it meets the other requirements such as accessibility and queryability.

# **Question 9**

**Question Type:** MultipleChoice

Cloud Kicks has organization-wide snaring defaults on the opportunity set to prvete. However, members of the finance team need to see closed won opportunities. The Drama team members all have roles under the finance director, while the sales team members have roles under the sales marager.

Which two options should the administrator use to meet these criteria?

Choose 2 answers

### **Options:**

- A- Share with roles and subordinates of the finance cirector role.
- B- Make an owner-based sharing rule where the wnn field true.
- **C-** Create a criteria-based sharing rule where the won field = true.
- D- Select all opportunities owned by the sales manager role.

#### **Answer:**

A, C

# **Explanation:**

Two options that the administrator should use to meet these criteria are:

Share with roles and subordinates of the finance director role. This option allows you to grant access to records based on the role hierarchy of your org. You can share records with users who are in a specific role or in roles below that role in the hierarchy. In this case, you can share records with roles and subordinates of the finance director role, which includes all the members of the finance team.

Create a criteria-based sharing rule where the won field = true. This option allows you to grant access to records based on certain field values or formulas. You can create a criteria-based sharing rule on opportunities that grants access to records where the won field is true, which means that the opportunity stage is closed won.

The other two options are incorrect because:

Make an owner-based sharing rule where the won field = true is not an option because owner-based sharing rules do not allow you to specify field values or formulas as criteria. Owner-based sharing rules only allow you to share records based on who owns them or what role or group they belong to.

Select all opportunities owned by the sales manager role is not an option because it does not meet the criteria of sharing all closed won opportunities. It only shares opportunities that are owned by users who are in the sales manager role, regardless of their stage.

# To Get Premium Files for Advanced-Administrator Visit

https://www.p2pexams.com/products/advanced-administrator

# **For More Free Questions Visit**

https://www.p2pexams.com/salesforce/pdf/advanced-administrator

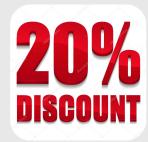